Introduction to Nonparametric Regression ESRC Oxford Spring School May 2005

## **Exercises on Nonparametric Regression**

## **1. Smoothing Scatterplots**

a. The data frame Robey in the car package (from Robey, Shea, Rutstein, and Morris, 1992) contains data on contraceptive use and fertility in 50 developing countries. The data set includes the following variables:

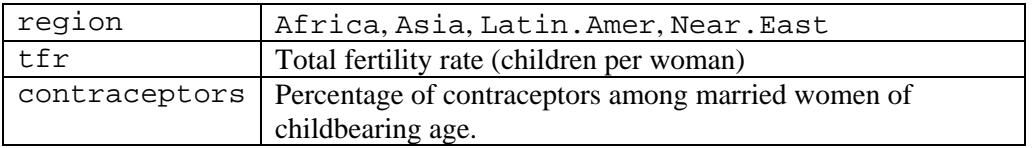

Construct a scatterplot of tfr (the response variable) against contraceptors (the explanatory variable). Superimpose a least-squares regression line and loess smooth on the scatterplot. How would you characterize the relationship between the two variables?

b. The data frame SLID in the car package contains data for the Province of Ontario from the 1994 wave of the Canadian Survey of Labour and Income Dynamics; there are 7425 observations in the data set, for the following variables:

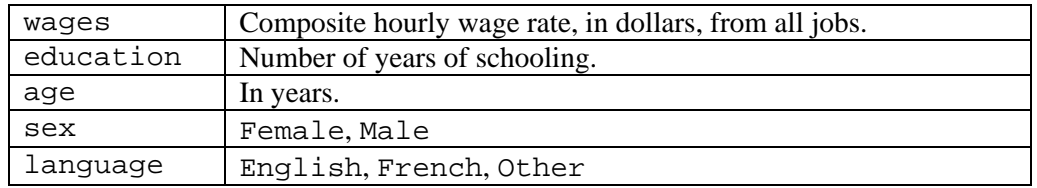

Use scatterplots and nonparametric-regression smoothes to explore the relationship of wages to each of education and age. What do you conclude? If these relationships are nonlinear, can you transform them to approximate linearity? *Hint*: Begin by looking at the distributions of the quantitative variables – e.g., hist(wages). *Note*: wages are missing for 3278 respondents, likely because most are not in the labour force.

c. In R Exercise 1, you used education data for the U.S. states and Washington D.C. to regress SAT math scores (SATM) on state education expenditures (dollars) and the percentage of graduating high-school students in the state taking the SAT exam (percent). Now explore the relationships among these three variables in a scatterplot matrix [e.g., pairs(cbind(SATM, dollars, percent))]. Make separate scatterplots for any relationships that look nonlinear, and superimpose least-squares lines and loess smoothes on the plots. Reexamine the linear least-squares multiple regression of SATM on dollars and percent

using component+residual plots; if you detect nonlinearity in these plots try to accommodate it by transformation or another appropriate strategy. *Suggestion*: Since percent is (of course) a percentage, consider a logit  $transformation - i.e., log(percent)/(100 - percent)).$ 

## **2. Nonparametric Multiple Regression and Additive Regression**

- a. Continuing with the state education data from Exercise 1.c, fit an additive nonparametric-regression model regressing SATM on dollars and percent. Then fit a general nonparametric-regression model with these predictors (i.e., permitting dollars and percent to interact). Test for the interaction and for nonlinearity in the partial relationships of SATM to dollars and percent. Test the partial effect of each predictor in the additive model. *Suggestion*: Use the gam function to fit both models to facilitate their comparison, but in fitting the general model, fix the degrees of freedom for the two-dimensional term in dollars and percent to a large value; otherwise, gam will choose fewer *df* for the more general model (which should tell you something about the evidence for interaction!).
- b. Returning to the SLID data from Exercise 1.b, use an additive model to regress log(wages) on education, age, sex, and language. Test for the linearity of the education and age effects. Test the partial effect of each predictor.

## **3. Generalized Additive Models**

 $\overline{a}$ 

- a. **Logistic regression**: In the SLID data set used in Exercise 2.b, wages are missing for 3278 of the 7425 respondents in the sample. Assuming that these are individuals who are not in the labour force, define the variable working <- !is.na(wages), and then fit a semiparametric binomial generalized additive model with working as the response variable, smooth terms in age and education, and the factor sex. Test the statistical significance of each term in the model, and test for nonlinearity in the age and education effects. *Note*: It will take a few seconds for the gam function to do its work.
- b. **Logistic regression, continued**: Now consider the possibility that sex interacts with age and education in affecting labour-force participation. It is simple to fit a linear-logit model including the interactions:

```
mod.work.glm <- glm(!is.na(wages) ~ (education + age)*sex, 
    family=binomial) 
Anova(mod.work.glm)
```
Fitting a GAM with an interaction between a smooth term and a factor is also possible using the gam function in the mgcv package, but it is a bit less straightforward. To facilitate tests for the interactions, I will fix the degrees of freedom for the smooth terms. You can proceed as follows:

<sup>&</sup>lt;sup>1</sup> Use the gam function in the mgcv package for this and the following exercises.

```
female <- sex == "Female" 
 male <- sex == "Male" 
 mod.work.gam <- gam(!is.na(wages) ~ 
       s(education, by=female, fx=TRUE, k=4) 
       + s(age, by=female, fx=TRUE, k=4) 
       + s(education, by=male, fx=TRUE, k=4) 
       + s(age, by=male, fx=TRUE, k=4) + sex, family=binomial)
```
Starting with this model, test for the statistical significance of the interactions.

c. **Poisson regression**: Recall from R Exercise 4, Long's Poisson regression of the number of articles published by students in the last three year of their PhD programmes (art) on gender (fem), marital status (mar), number of children five years old or younger (kid5), the prestige of the PhD department (phd) and the number of articles published by their mentors in a three-year period (ment). Redo this analysis as a semi-parametric generalized additive model, fitting smooth terms for phd and ment, and treating the rest of the predictors (including kid5) as factors. Test the partial effect of each predictor, and perform tests for nonlinearity for kid5, phd, and ment.